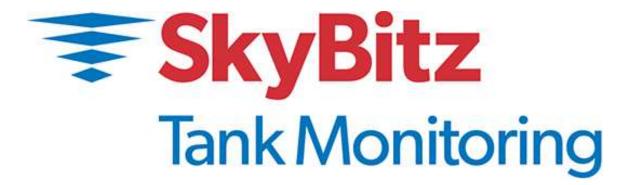

# ST90 "Powered By SMARTank" Wireless Remote Tank Monitor

HOST AND CLIENT CONFIGURATION

Document Revision 1.1 Document No. 910-00020 April 2018

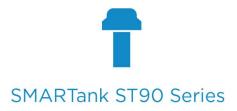

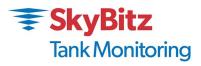

# **Table of Contents**

| Revision History                                      | iv                           |
|-------------------------------------------------------|------------------------------|
| Compliance                                            | V                            |
| FCC Statement                                         | Error! Bookmark not defined. |
| IC Statement                                          | Error! Bookmark not defined. |
| WARNING!                                              | V                            |
| ST90 Introduction                                     | 1                            |
| Overview                                              | 1                            |
| For Your Safety                                       | 1                            |
| ST90 Specifications                                   | 1                            |
| Performance Specifications                            | 1                            |
| Hardware Specifications                               | 1                            |
| Cellular Specifications                               | 2                            |
| Theory of Operation                                   | 3                            |
| Transfer of Data                                      | 4                            |
| Product Highlights                                    | 4                            |
| Installation                                          | 4                            |
| Safety Precautions                                    | 4                            |
| Initial Inspection                                    | 5                            |
| Installation Precautions                              | 5                            |
| Installation of the ST90                              | 6                            |
| Accessing the SMARTank Website                        | 8                            |
| Tank Measurements – Website Tank Configuration        | 8                            |
| Setting the Number of Callouts per Day                | 8                            |
| Scheduled Callouts                                    | 9                            |
| Call On % Change                                      | 9                            |
| Affectivity of Callout Setting Changes or Programming |                              |
| Normal Operation                                      |                              |
| Servicing and Troubleshooting                         |                              |
| Error Codes                                           |                              |
| Host Operation                                        |                              |
| Client Operation                                      |                              |

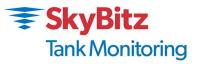

| attery Replacement |
|--------------------|
|--------------------|

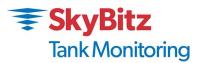

| Troubleshooting                                  | 14 |
|--------------------------------------------------|----|
| Nothing happens when the Start switch is pressed | 14 |
| Unit cannot transmit to data center              | 15 |
| The level reading is incorrect                   | 15 |
| The level reading is correct but volume is off   | 15 |
| The unit has stopped calling                     | 15 |
| Obtaining Technical Support                      | 15 |
| Replacement Parts                                | 16 |
| Terms and Conditions of Service                  | 17 |

# **Revision History**

| Version | Date            | Description of Changes |
|---------|-----------------|------------------------|
| 1.0     | January 3, 2017 | Initial Release        |
|         |                 |                        |

### © Copyright 2017 SkyBitz Inc.

No part of this document may be copied, reproduced, or translated without the prior written consent of SkyBitz Inc. No part of this document may be stored or transmitted in any electronic form without the prior written consent of SkyBitz Inc.

SkyBitz Inc. has made every effort to ensure the accuracy and completeness of this document. However, as we are continually making improvements to our products, we cannot guarantee the accuracy of this document. We will not be liable for any inaccuracies, omissions, or future changes.

**SkyBitz Tank Monitoring** and the **SkyBitz Tank Monitoring** logo are registered trademarks of SkyBitz Inc. All other trademarks referenced herein are the properties of their respective organizations.

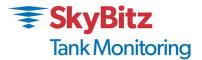

# Compliance

This device complies with Part 15 of the FCC Rules and with Industry Canada license - exempt RSS standard(s).

Operation is subject to the following two conditions:

(1) This device may not cause harmful interference, and

(2) This device must accept any interference received, including interference that may cause undesired operation.

Le présent appareil est conforme aux CNR d'Industrie Canada applicables aux appareils radio

exempts de licence. L'exploitation est autorisée aux deux conditions suivantes:

(1) l'appareil ne doit pas produire de brouillage, et

(2) l'appareil doit accepter tout brouillage radioélectrique subi, même si le brouillage est susceptible d'en compromettre le fonctionnement.

Changes or modifications made to this equipment not expressly approved by SkyBitz may void the FCC authorization to operate this equipment.

### WARNING!

#### For Your Safety:

- Read these installation and operation instructions carefully. Failure to follow these instructions may result in death or serious injury.
- Caution: The battery pack used in this device may present a fire or chemical burn hazard if mistreated. Do not recharge, disassemble, heat above 100°C (212°F) or dispose of in fire. Replace battery pack with TankLink P/N 394-00010 only. Use of another battery pack may present a risk of fire or explosion.
- Only qualified service personnel must install or repair this equipment.
- Do not disassemble the housing unless the area is known to be non-hazardous. Remove the electronic enclosure from the hazardous area prior to changing the battery pack.
- Substitution of parts may impair the intrinsic safety of this equipment.
- This equipment must be installed in accordance with local requirements and the National Electric Code.

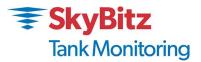

# **ST90 Introduction**

#### Overview

ST90 are wireless communication devices that provide quick and easy access to remote tank information such as product level and volume. Intended for supplier-managed inventory programs, ST90 utilizes the latest Internet and Cellular technologies to provide instant access to inventory information around the globe. Coupled with the SMARTank<sup>®</sup> information website, ST90 can provide a tremendous advantage over conventional systems for inventory management, asset control, or information exchange.

ST90 is also available in Host and Client model configurations. This is advantageous where a number of tanks are co-located together such that a single Host unit may communicate with several Clients. The advantage is that only one Cellular radio can perform all communications with the SkyBitz Data Center for itself and its Clients, thus simplifying installation and maintenance. Contact SkyBitz Tank Monitoring sales for more information.

#### **For Your Safety**

Read these installation and operation instructions carefully. Failure to follow these instructions may be dangerous or illegal.

Only qualified service personnel must install or service this equipment.

# **ST90 Specifications**

#### **Performance Specifications**

| Output Voltage (Nominal)        | Nominally 24V $\pm$ 5%                   |  |
|---------------------------------|------------------------------------------|--|
| Output Current (Nominal)        | Rated from 0 – 50 mA                     |  |
| Load Regulation                 | 0.5% from a 30 mA load                   |  |
| Ripple                          | 50 mV Peak-to-Peak                       |  |
| Output Short Circuit Protection | Output is current limited to 50 mA       |  |
| Accuracy                        | ± 1% of Span – dependent on Sensor Spec. |  |

#### **Hardware Specifications**

| Housing       Weatherproof; UL recognized (UL94V-0);         flame-retardant glass-filled nylon, Polypropylene       or Stainless Steel         Unit Gross Weight       Without Sensor Assembly: 2.0 lbs. (0.91 kg) |  |
|----------------------------------------------------------------------------------------------------|--|
| or Stainless Steel                                                                                                    |  |
|                                                                                                    |  |
| Unit Gross Weight Without Sensor Assembly: 2.0 lbs. (0.91 kg)                                                                                                    |  |
|                                                                                                    |  |
| Battery Type6V – Approved SMARTank Battery Pack,                                                                                                    |  |
| P/N 394-00010.                                                                                                    |  |
| <b>Expected Battery Life</b> One call out per day – up to 20 months                                                                                                    |  |
| Three call outs per day – up to 14 months.                                                                                                    |  |
| Up to three years for Clients                                                                                                    |  |

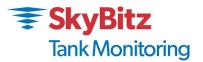

Storage Temperature Range

-40°F to 185°F (-40°C to 85°C)

**Operating Temperature Range** 

-4°F to 104°F (-20°C to 40°C)

#### **Cellular Specifications**

 Type
 3G and 4G

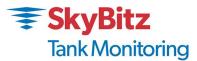

# **Theory of Operation**

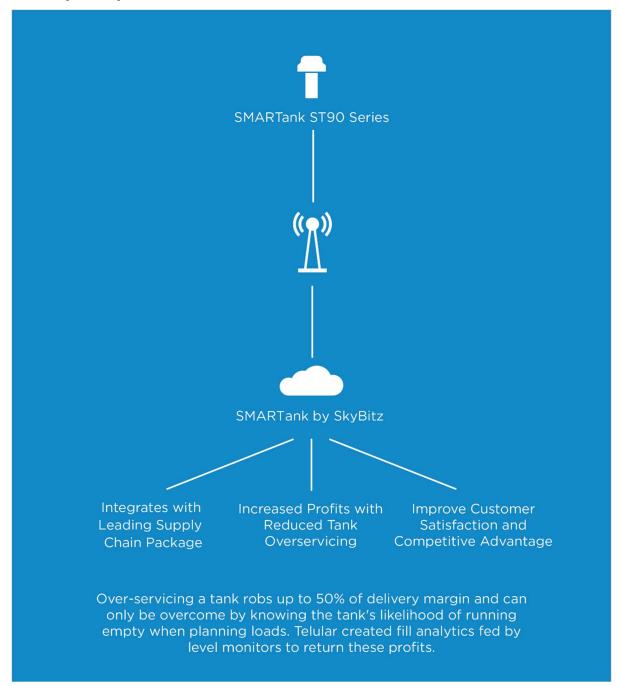

Figure 1

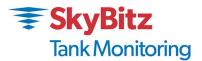

# **Transfer of Data**

The ST90 communicates to the SMARTank<sup>®</sup> Data Center using a wireless Cellular technology called GSM or CDMA. This technology allows the unit to transmit digital data to the SMARTank<sup>®</sup> Data Center using the existing network of Cellular towers deployed throughout North America and around the globe. Once the data is at the SMARTank<sup>®</sup> Data Center, it may be viewed over the Internet using a standard web browser (i.e. Microsoft Internet Explorer or Chrome), downloaded to applications such as Microsoft Excel, or it may be used to trigger events such as email or text messge to a local sales or service representative. To access the data provided by the ST90 unit, a current monitoring service agreement with SkyBitz is required. For assistance with accessing the SMARTank website, contact SkyBitz Customer Support at **888-826-5546** or go to http://www.skybitz.com/tank-monitoring and click on SMARTank Login.

Since the ST90 is a wireless device, care must be taken when installing the unit to minimize interference from nearby equipment or structures.

### **Product Highlights**

- > No telephone line is required for communication
- No external power source is required
- Fast, simple installation
- Flexible sensing technology
- Fixed monitoring costs
- Unlimited applications
- Easy removal of electronics for battery replacement
- Host and Client configurations

# Installation

### **Safety Precautions**

This product must be installed and maintained in strict accordance with the National Electrical Code and any other applicable local electrical codes.

Failure to observe this warning could result in serious injuries or damages.

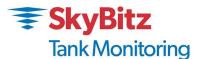

#### GENERAL Warnings!

- Caution: The battery pack used in this device may present a fire or chemical burn hazard if mistreated. Do not recharge, disassemble, heat above 100°C (212°F) or dispose of in fire. Replace the battery pack with Telular part number 394-00023 only. Use of another battery pack or power source may present a risk of fire or explosion.
- **Do not** install the ST90 **battery pack** where hazardous vapors are present.
- **Do not** use the ST90 where blasting is in progress.
- Service may be limited in areas that do not have local Cellular coverage.
- Canadian Safety Agency (CSA) has not tested the performance or reliability of the Global Positioning System (GPS) and/or Enhanced 911 (E911) hardware, GPS and/or E911 operating software or other GPS and/or E911-related aspects of this product. CSA has only tested for the explosion, fire, shock and casualty hazards required by the applicable hazardous locations standards. CSA certification does not cover the performance or reliability of the GPS and/or E911 hardware, GPS and/or E911 operating software or other GPS and/or E911-related aspects of this product. CSA MAKES NO REPRESENTATIONS, WARRANTIES OR CERTIFICATIONS WHATSOEVER REGARDING THE PERFORMANCE OR RELIABILITY OF ANY GPS AND/OR E911 RELATED FUNCTIONS OF THIS PRODUCT.

### **Initial Inspection**

When you receive the ST90 unit, thoroughly inspect it for any damage which may have occurred during shipping. If there is any damage to the ST90, contact SkyBitz Tank Monitoring Customer Support at **888-826-5546** (option 3) as soon as possible or email TelemetrySupport@telular.com.

Locate the packing checklist in the shipping container. Check for any missing items before you begin installation of the ST90.

#### **Tools Required for Installation:**

- Phillips Screwdriver
- 1.0 Tip (1/8"D), 2-1/2" Lg. Phillips Blade)
- 2.2 Tip (1/4"D), 4 Lg. Phillips Blade
- Adjustable Slip-Nut Wrench
  - o 1"-3" jaw cap. X 10-1/4"lg or
  - Adjustable Pliers 1"-3" jaw cap. (Channel-Lock type)
- Open End Wrench (3/8")

#### **Installation Precautions**

The ST90 remote telemetry unit is installed directly to specific sensor assemblies provided by SkyBitz Tank Monitoring. Do not damage the cable. Avoid tight bends or slicing of the outer sheath of the cable with sharp objects. You may void your warranty if this occurs.

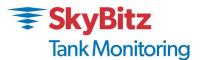

If a tank contains a pump with a pipe diameter large enough for the sensor to enter it, it will be necessary to suspend the probe slightly above the bottom of the tank. The same is true if the drain pipe is large enough for the sensor to slip into it. The cable may be coiled up in large diameter coils and secured with a fastener such as a plastic Tie Wrap or another appropriate cable fastener. Whatever is used must be appropriate for the chemical in the tank. The coil can be carefully compressed just enough to get through the bung opening. The cable must not be crimped.

#### Installation of the ST90

- If you are installing both a Host and Client(s), install the Host first and then contact customer support before you activate any Client device.
- Without removing the ST90 electronics, carefully connect the battery cable to its mating connector (see Figure 2).

At this point, the ST90 is in an active state. The Inventory Request Button (S1) remains active in this state and can be used to request an inventory update at any time.

- Upon plugging in the battery, the green LED on the circuit card should begin to flash. Examine the LED sequence and verify proper communications with the SMARTank Data Center.
- Allow the ST90 to complete the communications process. This could take several minutes and the LEDs will go dark when the process is complete. If the red LED lights, then an error has occurred. See Host Operation section for error code definitions.

#### Install the Sensor.

- Identify the appropriate 2" NPT or bung opening designated to receive the sensor assembly.
- Ensure the sensor is properly rated to be installed in the storage vessel for the commodity stored in the vessel. The cable must be long enough to reach the bottom of the tank.
- Remove the bung opening plug or existing level gauge.
- Carefully lower the sensor to the bottom of the tank and secure the excess cable, if required. **Do Not drop the sensor!**
- Verify the ST90 makes a proper seal in the bung opening. It is recommended to use Teflon tape around the threads of the ST90.
- Momentarily press the Inventory Request pushbutton (S1). This will initiate a new call sequence. Verify the green LED pattern and let the ST90 electronics complete the call sequence.
- From an area known to be free of hazardous material, call SkyBitz Tank Monitoring Customer Support or access the SMARTank web portal to verify the tank level and that the initialization process has successfully completed. Have all applicable tank parameters and desired call data so that Customer Support can verify the website is setup properly.
- Confirm that the key calibration parameters are properly configured via the SMARTank web portal and verify the tank level.
- Outside the hazardous area call SKYBITZ TANK MONITORING Customer Support at 888-826-5546 (option 3) or email <u>TelemetrySupport@telular.com</u>.

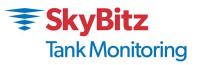

• When all tank parameters have been verified and the level is correct you may close the lid and tighten the two Philips screws securely. This is required to ensure the unit is weather tight. Water or other contaminants entering the enclosure will damage the unit and void the Warranty!

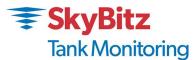

# Accessing the SMARTank Website

To access the SMARTank portal from any computer with Internet access, go to the following URL:

## http://smartank.com/portal

This will bring you to the "Log In" page.

To view your data on the web you must first have a Username and Password. A Username and Password will be provided to you or to your representative when the service agreement with SkyBitz Tank Monitoring is finalized. If you have forgotten your Username or Password or need a new one, please contact the SkyBitz Tank Monitoring Customer Service at **1-888-826-5546.** 

Once a valid Username and Password has been entered, you may select which tanks to view. Tanks may be viewed by geographical location, product type, region, etc. The most recient detailed information for each tank may be viewed, or review and export the historical data for a designated time period for the tank. Specific users can also edit configuration settings.

All Wireless Monitors have a generic default tank entry set up on the website which is assigned to the username. When the unit is installed, the pertinent information may need to be set up on the website by the customer. This includes: Tank Name, Product Type, Tank Location, Contact information, etc.

### Tank Measurements – Website Tank Configuration

Accurate tank measurements are required to properly complete the installation process.

In order for the SMARTank portal to reflect the proper volume, the tank configuration must be completed. Tank and gauge specifications are required to complete the setup. Specifically, the tank volume as well as the diameter and height of the tank is required.

| Tank Telemetry    |                         | Other Telemetry         |                   |   | Other Telemetry Type:               | Tank    |           |
|-------------------|-------------------------|-------------------------|-------------------|---|-------------------------------------|---------|-----------|
| Tank Type :       | Horizontal Propane Tank |                         |                   |   | During Normal Use,<br>Tank          | ) Fills | 🔘 Empties |
| Inventory Units : | Volume (L)              | User Product ID :       | -1                | ] | Fill/Drain Detect<br>Volume :       | 350.0   | U U       |
| Tank Height :     | 104 cm                  | Product List :          | Propano - 1.00000 | - | Short Fill/Drain Detect<br>Volume : | 175.0   | L         |
| Tank Capacity :   | 3332.0 L                | Product Text :          | Propano           | ] | High Set Point :                    | 106     | cm        |
| Limit Capacity :  |                         | Product SGU :           | 1.00000           | 1 | Low Set Point :                     | -3      | cm        |
| Capacity Limit :  | 3332.0 L                | Expansion Coefficient : | 0.0005            | 1 | Sensor Offset :                     | 0       | cm        |

See the tank web page excerpt below.

### Setting the Number of Callouts per Day

The ST90 has enhanced the user's ability to customize the scheduled inventory Callouts found under the tank "Setup" tab in the Call Schedule Panel. Additionally, the Call On % Change Callout is also separately selectable under the tank's "Alarms" tab in the Device Alarm Setup panel.

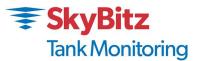

The tank's default setting is a single Callout per day between 12:00 AM and 12:59 AM. This setting is automatically active upon installation without any further programming of the Call Settings on the tank Setup tab.

#### **Scheduled Callouts**

There are 4 specific parameters for the scheduled Callouts that need to be programmed as indicated below:

| Start Time :     | 1 AM 💌 "Star | t Time" is local time as determined b                              | y the location of the tank   |
|------------------|--------------|--------------------------------------------------------------------|------------------------------|
| Calls Per Day :  | 1            | Call Interval :                                                    | 23 hrs 💌                     |
| Day Schedule :   | Su 🔽 M 🔽 Tu  | V V Th V F V Sa V                                                  |                              |
| Preview Schedule |              | ate a Telemetry data transfer around<br>: Su, M, Tu, W, Th, F, Sa. | and 1:00 AM on the following |
|                  |              |                                                                    |                              |

<u>Start Time</u> allows the selection of a specific time, within a 1 hour window, in which the tank will call out the first time during that 24-hour period. The selection is made using the drop-down list box where all the valid selections are listed. This sets the starting time or first callout from this tank for the day.

<u>Call Interval</u> allows the time spacing, in hours, between subsequent Callouts from the tank. Select the desired interval from the drop-down list-box.

<u>Calls per Day</u> allows the selection of the specific number of Callouts for a given day. Select the number of Callouts using the drop-down list-box.

**Day Schedule** allows the selection of the specific days of the week when the Callouts should occur. Each day of the week can be activated or deactivated by clicking on the Checkbox independent of the others.

Note: that the selection of the first three parameters above are inter-related so that the Callouts can occur in a single 24-hour period. Hence it is important to select the **Preview Schedule** which brings up a summary of the settings made and will display an error if the selections conflict with each other.

<u>Preview Schedule</u> allows one to view the programmed settings. An error warning will be displayed if the settings conflict. It is advisable to always select this after programming or changing the four scheduled Callout parameters above thereby eliminating any unintentional errors.

#### Call On % Change

Call On % Change allows the Callout based on a % inventory change, increase or decrease, regardless of the scheduled Callouts programmed above. This Callout is not dependent on the scheduled Callout settings above. This provides the former feature of inventory Callout based on inventory change that was part of the scheduled Callout programming with the Jumpers.

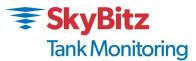

#### Affectivity of Callout Setting Changes or Programming

All changes to a tank's Call Schedule (and other parameters) will remain "Pending" until the Call Schedule is transferred to the ST90 device. Pending "Call Schedule" updates are by default transferred to the ST90 device on Sunday's and each time a manual start-up (reset) action is performed. Following a successful transfer of "Pending" device configuration changes, the website transitions the device to an "Updated" state. A user with "Diagnostic" privileges can view the device state from the Tank Details page under the diagnostic panel. A device is considered updated when Transmit Sequence count is equal to the Acknowledged Sequence count. Call SkyBitz Tank Monitoring Customer Support at 888-826-5546 for more information.

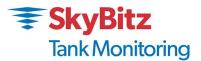

### **Normal Operation**

After communication has been established, and the tank information has been given to the SMARTank Data Center, the ST90 will continue to transmit data based upon the number of scheduled calls. This tank data can be accessed thru the Internet. Refer to the next chapter of this manual for information on accessing the data.

The real power behind the SMARTank<sup>®</sup> Inventory management system is the SMARTank.com web portal. On this website, you may view the current level and status of your devices using a standard web browser (i.e. Microsoft Internet Explorer<sup>®</sup> or Chrome <sup>®</sup>), download your historical data to applications such as Microsoft Excel<sup>®</sup>, or set up alarm levels to automatically trigger events such as an email or text notification to a local service or sales representative. SMARTank.com is a secure website which utilizes the latest in Internet encryption technology to ensure that your data stays confidential. It is constantly being upgraded and new features are being added periodically.

SMARTank has a free mobile app for Apple and Android devices. To get started, download and install the SMARTank app on your mobile device and login. Via the SMARTank mobile app, our customers have 24/7 access to the tank level data users need, and always know who needs what, when and where – it's all at your fingertips.

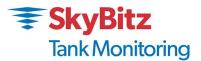

# Servicing and Troubleshooting

# Error Codes

On a Host device a normal LED light sequence consists of a number of Green LED (Light Emitting Diode) flashes whenever you plug in the battery or push the Inventory Request button (S1). Following the initialization period the Red and Green LED will flash alternately. During this time communication is occurring between the Host/Client(s).

After a few seconds the LED should blink more slowly. This indicates it is talking with the Cellular Network. Next the light stops blinking and stays on continuously. The ST90 is now transmitting information to the Network. This part can take a couple of minutes. Once the process is finished the light will blink quickly and go off.

If an error occurred during the process the red light would appear and the green light would go out. After a short pause the green light would blink indicating one of the error codes shown below.

On a Client device the LED sequence is shorter. Upon pressing the start button the green LED will blink for two seconds and following that initialization period the red and Green LEDs will blink alternately. This indicates the Client is attempting to establish communication with a Host within range.

If the data transmission was not successful, a red LED will light and remain lit while the green LED flashes the error codes below.

| Number of<br>Green Flashes | Error Code Description                                                                                                    |
|----------------------------|----------------------------------------------------------------------------------------------------|
| 4                          | <b>Cellular Service Error:</b> The unit did not detect cellular service. Verify that there is service in the area. Ensure that the antenna is tightly connected to the unit and is vertical.                         |
| 5                          | <b>Cellular Busy Error:</b> The ST90 could not transmit because the cellular network is busy. Re-try data transmission.                                                                                              |
| 6                          | <b>Radio Respond Error:</b> The ST90's wireless transmitter did not respond to the command. Re-try a data transmission. If this problem continues, replace the ST90 unit.                                            |
| 7                          | <b>Low RSSI Error:</b> The data transmission failed due to low signal strength Error<br>Code 7. Establish the best location for an external antenna to improve the<br>signal strength.                               |
| 8                          | <b>Failed Transmission Error:</b> The data transmission failed. Insert a new battery pack into the unit and re-try a data transmission. If this problem continues, contact SkyBitz Tank Monitoring Customer Service. |
| 12                         | <b>Poll Failure:</b> Indicates the ST90 will retry data acquisition from level gauge before attempting a callout.                                                                                                    |

#### **Host Operation**

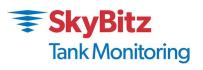

### **Client Operation**

| Number of<br>Green Flashes | Error Code Description                                       |
|----------------------------|--------------------------------------------------------------|
| 4                          | Communication Error: Communication with the Host has failed. |

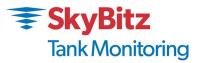

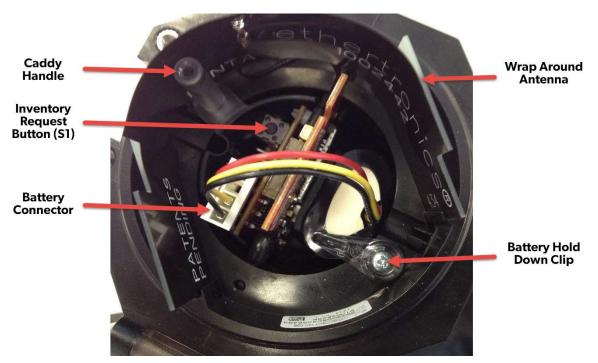

Figure 2. ST90 Major Components (Host)

#### **Battery Replacement**

#### WARNING!

Replace the battery pack with Telular part number 394-00010 only. Use of any other battery type may present a risk of fire.

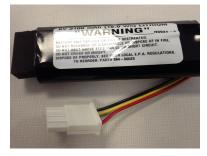

Figure 3. Battery Pack, PN #394-00010

#### Troubleshooting

Nothing happens when the Start switch is pressed.

- ✓ Remove the caddy assembly from the Hazardous are
- ✓ Disconnect the battery pack. Wait 30 seconds to initialize the ST90 memory and connect the battery pack. If the green LED does not come on, replace the battery pack with a new one.

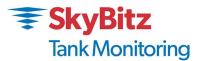

#### Unit cannot transmit to data center.

- ✓ Verify that the RSSI is greater than 20.
- ✓ Verify that there is GSM SMS (Short Message Service) service in the area.
- ✓ Check for interfering structures such as tanks, buildings, or large equipment.
- ✓ Reposition the unit if possible.
- ✓ Verify the Serial Number of the unit on the website.

#### The level reading is incorrect.

- ✓ Normally, all of the sensor parameters are set up by your SkyBitz Tank Monitoring account representative when the tank is initially configured. On rare occasions, the information may not be correctly entered. If you have verified the tank information and the tank level is still incorrect, there may be several causes for the incorrect reading.
- ✓ Verify the tank dimensions and high and low set points via the website.

#### The level reading is correct but volume is off.

- ✓ Verify the tank capacity. This should be the volume in the tank at the tank height.
- ✓ Verify that the correct strapping chart is used.

#### The unit has stopped calling.

✓ Replace the battery pack.

#### **Obtaining Technical Support**

If you still are having trouble, contact SkyBitz Tank Monitoring Customer Service at:

### 1-888-826-5546

You will need the following information:

- ST90 Serial Number (label on the top lid).
- Tank location (city/state).
- Tank product

**REMEMBER:** For security reasons, no one from SkyBitz Tank Monitoring will ever ask you for your logon or password.

If it should be necessary to return this unit to SkyBitz Tank Monitoring for service:

- 1) You must first obtain a Return Authorization Number from SkyBitz Tank Monitoring.
- 2) This number must be clearly marked on the outside of the shipping container and on the service card which was supplied with the unit.

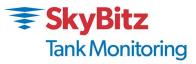

3) Place the unit with the service card in the original container and ship it prepaid to the address on the service card.

# **Replacement Parts**

There are no field serviceable replacement parts within the ST90 other than the battery.

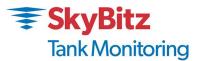

# Terms and Conditions of Service

This section explains the relationship between the user of this equipment and SkyBitz Inc. It explains our respective legal rights concerning all aspects of our relationship, including:

- Billing and extra charges
- Starting and ending service
- Privacy and confidentiality
- Early Termination fees ( if applicable )
- Limitations of liability and warranty

If you use the service or the equipment, or if you pay any amount billed to your account, you consent to the terms and conditions set forth in this agreement. If you do not agree with these terms and conditions, do not use the service and equipment and notify us immediately to cancel service.

#### 1. Service

This is an agreement for Remote Data Delivery and associated Services between you and SkyBitz. The term "Unit" is the device which is used to communicate the data to the SMARTank Data Center.

The term of this agreement depends on the rate plan which was defined in a separate document which is also a part of this agreement. The term of this agreement begins on the date that we activate Service for the Unit. There may be an activation fee associated with the rate plan that you select. In addition, if you select a rate plan which requires a fixed term of more than one month (such as a one-year plan), you agree to purchase service for the full term. After the term expires, or if there is not a fixed term associated with the service, then this agreement will continue in force until terminated by either party with a 30-day notice. If you select a rate plan with a fixed term of more than one month, you may terminate service within the first 30 days without a penalty. If you terminate service after the initial 30 days but prior to the end of the term, or we terminate following your default, you will be in material breach of this agreement and agree to pay a cancellation fee as set forth in the rate plan document.

#### 2. Rates

Your Service rates are described in your rate plan document. Your service rate may be based on fees for data communication from your Unit and on fees for remote access to your data via the Internet or other electronic means. Additional fees may be added to your monthly fee for services above your base rate. These additional fees and how they are calculated are described in your rate plan document.

#### 3. Data Availability and Service Interruptions

Wireless Data Transmission Service to the SMARTank<sup>®</sup> Data Center is normally available to your unit when it is within the coverage area of a GSM Cellular Service provider who is under contract to provide GSM SMS Data Service. Service is subject to transmission limitation or interruption caused by weather, terrain, obstructions such as trees or buildings, and other conditions. Service may be limited in areas where GSM SMS coverage is not available or may be temporarily limited due to system capacity limits ( such as during peak usage periods ), system repairs, or

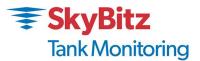

modifications. In addition, access to your information via the Internet or other electronic means of transmission may be temporarily limited due to system capacity limitations or maintenance. Service interruption may also result from non-payment by you.

#### 4. Use of Service/Unit

You agree not to use the unit or service for any unlawful purposes. You may not resell your service without prior written contractual agreements with SkyBitz Inc.

#### **Product Warranty and Notices**

SkyBitz Inc. ("SkyBitz") warrants that the equipment is and will remain free from defects in workmanship and materials for a period of one (1) year from the date of delivery.

Within the warranty period, SkyBitz shall, without charge for labor or materials, repair or replace any defective components provided that reasonable care has been exercised in protecting the equipment from adverse conditions and rough handling.

This warranty does not cover customer instruction, installation, set up adjustments, or signal reception problems. This warranty does not cover cosmetic damage or damage due to acts of God, accident, misuse, abuse, negligence, or modification of, or to any part of this equipment, including the antenna. This warranty does not cover damage due to improper operation or maintenance, connection to an improper voltage supply, or attempted repair by anyone other than an authorized service facility. This warranty does not cover consumables such as a fuse or battery.

This Limited Warranty is in lieu of all other warranties, express or implied (including implied warranties of merchantability and fitness for a particular purpose), and of all obligations or liabilities of SkyBitz for damages, including but not limited to consequential and incidental damages, arising out of or in connection with the use or performance of the equipment.

SkyBitz shall not be liable for any damages or loss arising from the use of the data from this equipment or the SkyBitz.com website.